## **Инструкция по оплате «Клуб любителей настольного тенниса»**

## **1. Выберите вкладку «Клуб любителей настольного тенниса»**

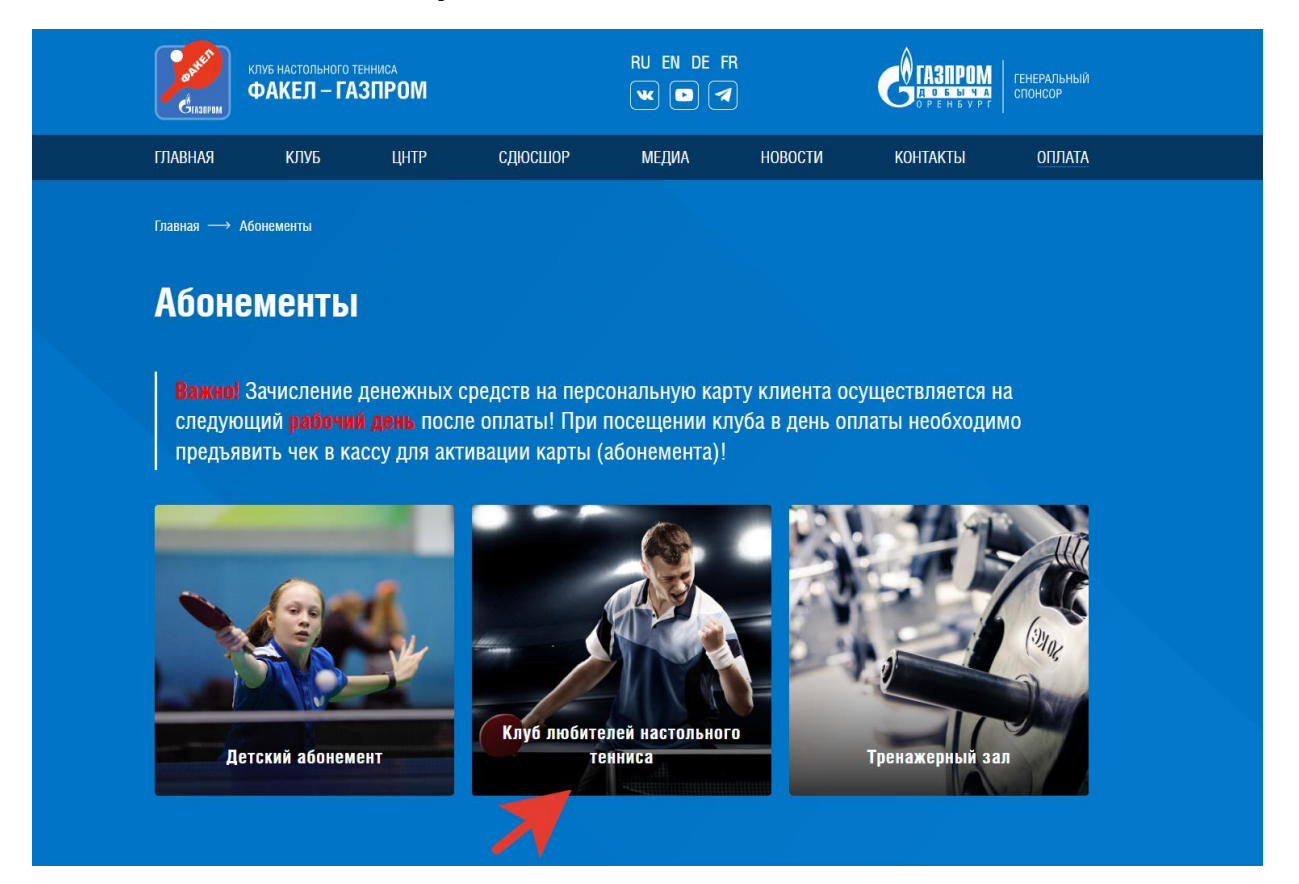

## **2. Переходим в окно заполнения данных (Все поля заполняются обязательно)**

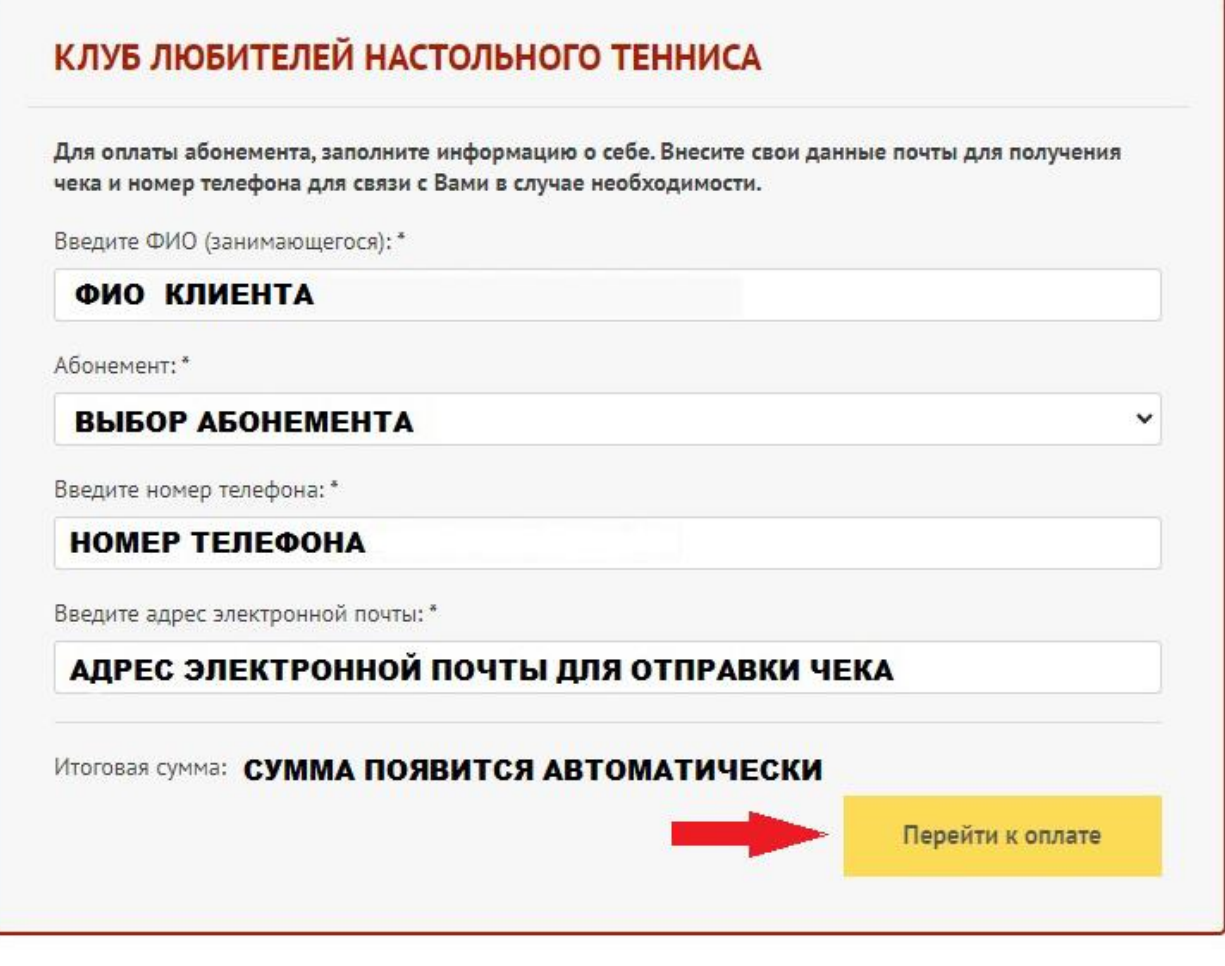

**3. Проверяем данные и выбираем способ оплаты Банковской картой или с помощью QR-кода и нажимаем перейти к оплате.**

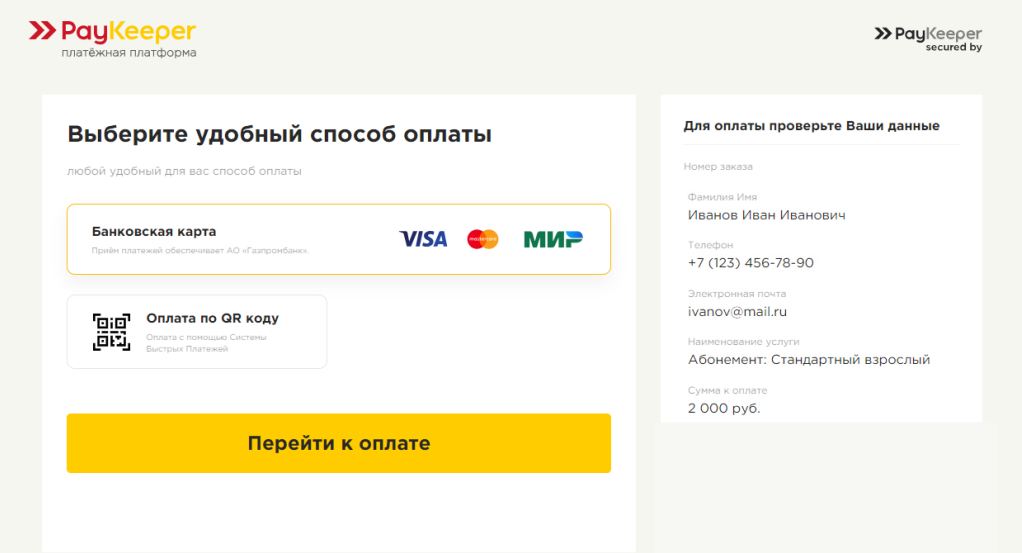

**Оплата банковской картой: Водим данные с карты и нажимаем «Оплатить»**

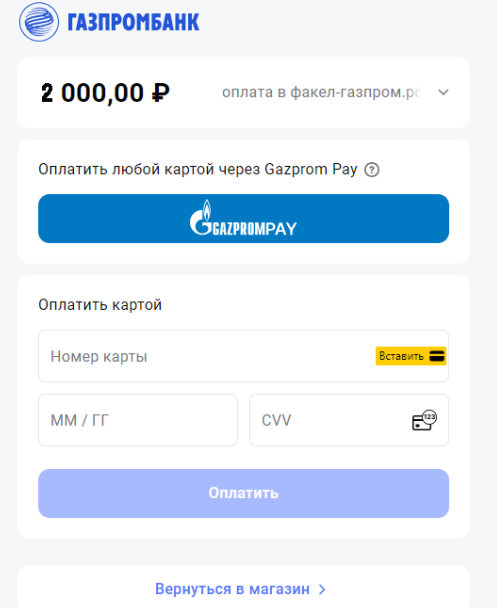

**Оплата QR-кодом: Выбираем банк, с помощью которого будет производиться оплата, сканируем QR-код с помощью телефона и производим оплату**

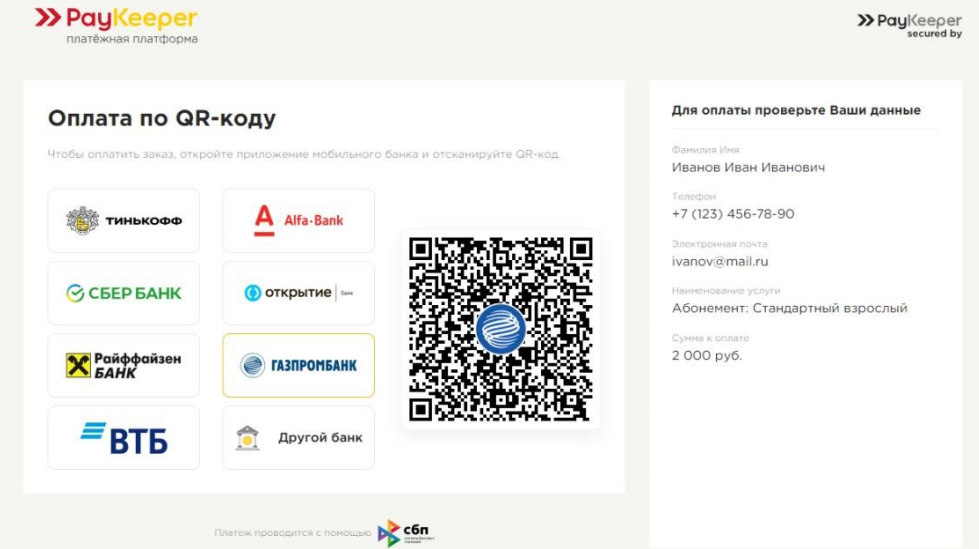

**4. После оплаты на вашу почту придет чек об оплате!**